# Metodický pokyn k uvedení registru do produkčního

## provozu

dokumentace Národního registru hrazených zdravotních služeb (NRHZS)

*autoři:* Černek J., Blaha M.

*verze:* 1.0 *datum:* 15. 1. 2018

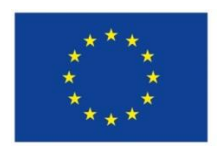

Evropská unie Evropský sociální fond Operační program Zaměstnanost

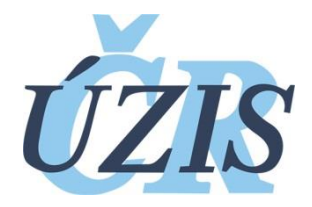

Dokument je vytvořen v rámci projektu ,,Rozvoj technologické platformy NZIS" CZ.03.4.74/0.0/0.0/15\_019/0002748

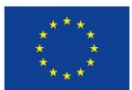

Evropská unie<br>Evropský sociální fond<br>Operační program Zaměstnanost

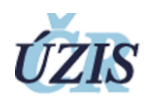

#### Obsah

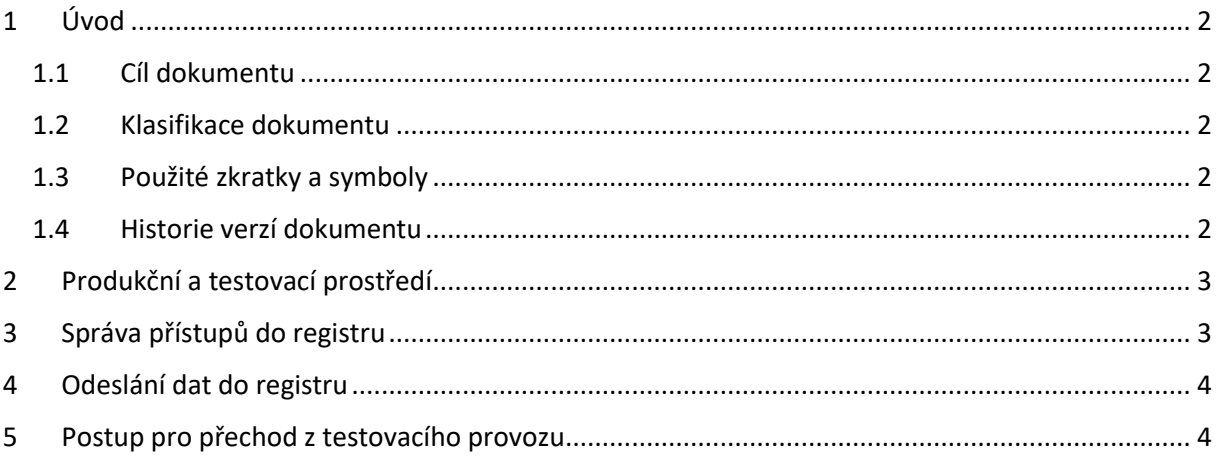

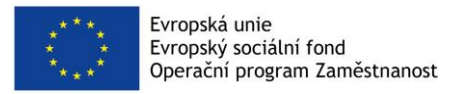

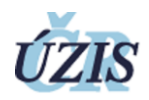

## <span id="page-2-0"></span>1 Úvod

#### 1.1 Cíl dokumentu

<span id="page-2-1"></span>Dokument slouží jako **dokumentace** potřebná **pro napojení Zdravotní pojišťovny do produkčního prostředí registru NRHZS** za účelem **předání dat** a převzetí potvrzujících protokolů. Dokument popisuje i **přechod z testovacího do produkčního provozu**. Produkční prostředí registru bude dostupné od 31. 1. 2018.

Cílová skupina uživatelů dokumentu jsou vedoucí a implementátoři registru na straně zdravotních pojišťoven a ÚZIS ČR.

Dokument systematicky navazuje na dokumenty "Metodika pro předávání dat do NRHZS", "Datové rozhraní NRHZS", "Komunikační rozhraní NRHZS".

Předávání dat je realizováno za účelem plnění povinností vyplývajících ze zákona č. 372/2011 Sb., o zdravotních službách a podmínkách jejich poskytování, v platném znění, k datu vydání tohoto dokumentu.

#### 1.2 Klasifikace dokumentu

<span id="page-2-2"></span>Dokument je klasifikován jako "veřejný".

Některé názvy produktů a společností citované v tomto díle mohou být ochranné známky příslušných vlastníků.

#### 1.3 Použité zkratky a symboly

<span id="page-2-3"></span>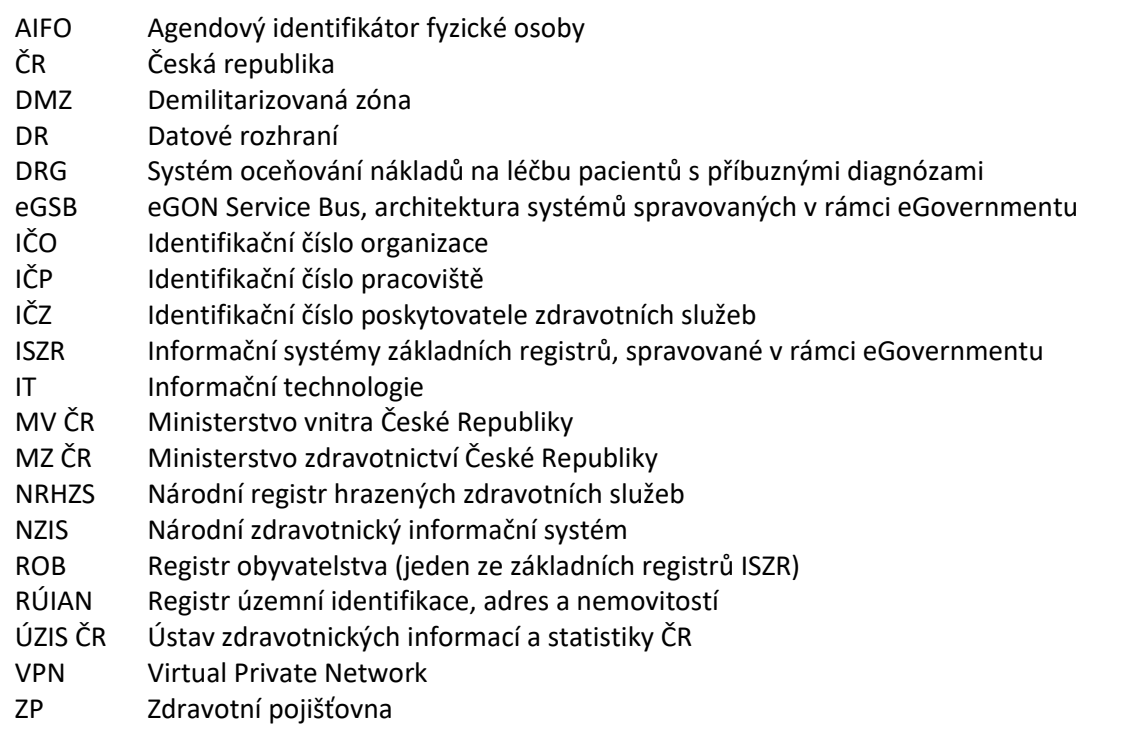

#### 1.4 Historie verzí dokumentu

<span id="page-2-4"></span>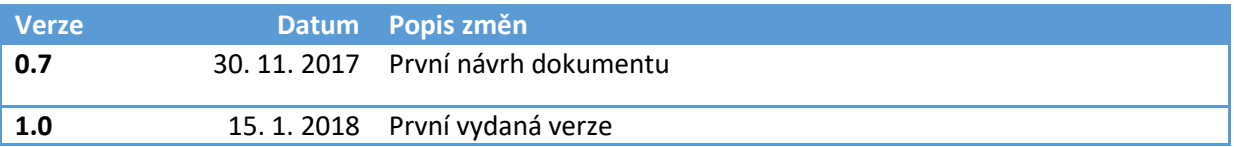

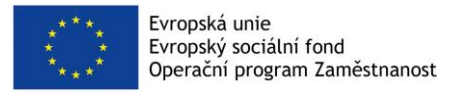

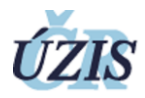

## <span id="page-3-0"></span>2 Produkční a testovací prostředí

Ve fázi vývoje a testování NRHZS bylo publikováno pouze jedno prostředí souhrnně nazývané jako *testovací provoz*. Na konci této fáze zavádění NRHZS je registr převeden do *produkčního provozu*, který se nově dělí na dvě části: *produkční prostředí* a *testovací prostředí*.

Pro plnění povinností vyplývajících z § 77a zákona č. 372/2011 Sb., v platném znění, je zřízeno *produkční prostředí* NRHZS ÚZIS ČR.

V produkčním prostředí nelze bezpečně a stabilně systém dále vyvíjet, vylepšovat, testovat bezpečnost ani školit personál, proto je používáno testovací prostředí, které umožní otestovat změny dříve, než se zavedou do produkčního prostředí.

Parametry jednotlivých prostředí jsou popsány v Komunikačním rozhraní NRHZS v kapitole 2.2.10 (platné pro revizi 1.6).

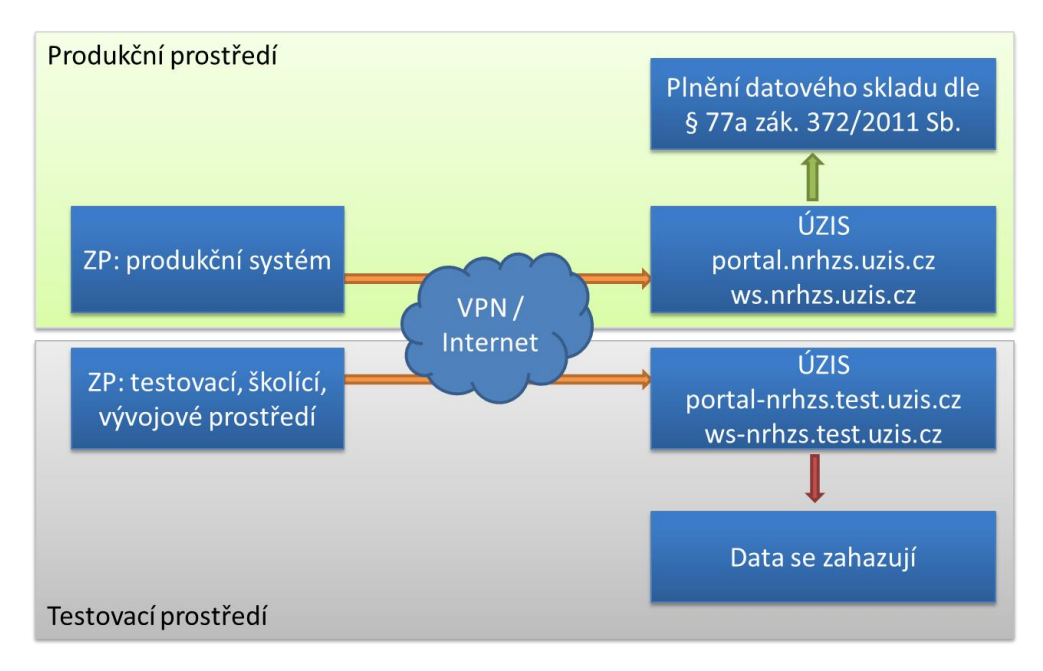

Obrázek č. 1: schéma produkčního provozu

## <span id="page-3-1"></span>3 Správa přístupů do registru

Pro zajištění bezpečnosti dat a souladu s právními předpisy je přístup do registru řízen.

Postup:

- 1. Statutární zástupce ZP písemně formulářem "Žádost o přístup do registru NZIS NRHZS 1. část" pověří jednu kontaktní osobu za organizaci správou účtů.
- 2. Kontaktní osoba následně spravuje všechny účty organizace. Pro zřízení či zrušení přístupu uživatele do registru vyplní a odešle kontaktní osoba formulář "Žádost o přístup do registru NZIS NRHZS – 2. část."

Zmíněné dva formuláře jsou součástí dokumentace Komunikačního rozhraní NRHZS (platné pro revizi 1.6) ve formě příloh (dostupné na share.uzis.cz složka NRHZs/dokumentace). Formální náležitosti podání jsou napsány přímo ve formuláři.

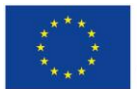

Evropská unie Evropský sociální fond Operační program Zaměstnanost

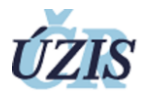

Po obdržení žádosti zavede IT správce registru danou osobu a umožní ji do registru přístup s právy pro žádající ZP.

Formulářem *Žádost o přístup do registru NZIS NRHZS – 2. část* je možné žádat jak o účty osobní (na jméno), tak pro automatizované systémy (uživatelem je osoba odpovědná za automatizovaný systém). Uživatel registru je ověřen na základě certifikátu typu x.509. Součástí žádosti o přístup je možnost zvolit ze dvou možností použitých certifikátů:

- 1. Použití certifikátu vydaného *poskytovatelem služeb vytvářejících důvěru.*
- 2. Použití certifikátu vydaného vlastní certifikační autoritou ZP. Certifikát musí splňovat technická a bezpečnostní kritéria daná Komunikačním rozhraním NRHZS (ekvivalentní kvalifikovanému certifikátu).

Zodpovědnost za bezpečnost soukromého klíče a zrušení přístupu pro daný certifikát nese ZP.

#### <span id="page-4-0"></span>4 Odeslání dat do registru

Odeslání dat do registru a tím splnění citovaného zákona se provádí předáním kompletních dat za dané období v dostatečné kvalitě dle nastavených validačních kritérií. Technické i procesní požadavky jsou dokumentovány v Komunikačním rozhraní, Datovém rozhraní a Metodice NRHZS a byly ověřeny jako funkční během testovacího provozu. Proces předání a validací dat v produkčním provozu je shodný s předáváním v testovacím provozu.

Za splnění zákonné povinnosti se považuje okamžik, kdy byl pro daný export dat vystaven Akceptační protokol s výsledkem 200 "Hotovo – data přijata bez chyb".

## <span id="page-4-1"></span>5 Postup pro přechod z testovacího provozu

Pro připojení do *testovacího prostředí* ÚZIS ČR je na straně ZP oproti aktuálnímu *testovacímu provozu* nutné:

- 1. Změnit url adresy všech serverů (viz. KR v1.6 kapitola 2.2.10) k 31. 1. 2018.
- 2. Instalovat nové verze šifrovací a validační aplikace NRHZS k 31. 1. 2018, dostupné od 22. 1. 2018 na share.uzis.cz.
- 3. Od 11. 12. 2017 je možné využít nové VPN připojení typu site-to-site využitím protokolu IPSec (viz. KR v1.6 kapitola 2.2.4.2), stávající VPN připojení bude nadále k dispozici beze změn a zrušeno bude na konci prvního čtvrtletí 2018. Technický kontakt za ÚZIS je J. Novák <jan.novak@uzis.cz>.
- 4. Upravit systém pro Datové rozhraní verze 002. Datové rozhraní verze 001.022 bude přijímáno až do 31. 5. 2018.

Pro připojení do *produkčního prostředí* ÚZIS je na straně ZP oproti *testovacímu provozu* nutné:

- 1. **Zažádat o přístup do registru NRHZS** jak je popsáno v kapitole [3](#page-3-1) Správa přístupů do registru.
- 2. Nastavit url adresy všech serverů (viz. KR v1.6 kapitola 2.2.10) k 31. 1. 2018.
- 3. Instalovat nové verze šifrovací a validační aplikace NRHZS k 31. 1. 2018, dostupné od 22. 1. 2018 na share.uzis.cz.
- 4. Od 11. 12. 2017 je možné využít nové VPN připojení typu site-to-site využitím protokolu IPSec (viz. KR v1.6 kapitola 2.2.4.2), stávající VPN připojení bude nadále k dispozici beze

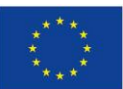

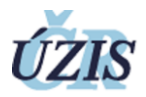

změn a zrušeno bude na konci prvního čtvrtletí 2018. Technický kontakt za ÚZIS je J. Novák <jan.novak@uzis.cz>.

- 5. Upravit systém pro Datové rozhraní verze 002. Datové rozhraní verze 001.022 bude přijímáno až do 31. 5. 2018.
- 6. Zajistit nové certifikáty a zažádat o vytvoření uživatelských účtů (viz. kapitola 3) od 15. 1. 2018.
- 7. Pro překlad AIFO (služba E175) použít produkční prostředí ISZR.

### 6 Návrh úvodních testů v produkčním provozu

- 1. Otestovat překlad DNS názvů na IP produkčního prostředí.
- 2. Otestovat funkčnost přihlášení do Portálu, případně WebServices a FTPS pomocí certifikátů.
- 3. Otestovat vytvoření předávacího protokolu a předání vzorku dat (například jeden den), který nesplní validační kritéria, pro který NRHZS vystaví protokol o odmítnutí exportu a data smaže.
- 4. Otestovat předání AIFO v produkčním prostředí ISZR a produkčním prostředí NHRZS. Doporučený postup bude předán v samostatných instrukcích a diskutován individuálně.

## 7 Harmonogram zahájení produkčního provozu

Upravený harmonogram zahájení produkčního provozu a předávání dat do registru je navržen v následujících tabulkách.

#### 7.1.1 Zprovoznění produkčního prostředí

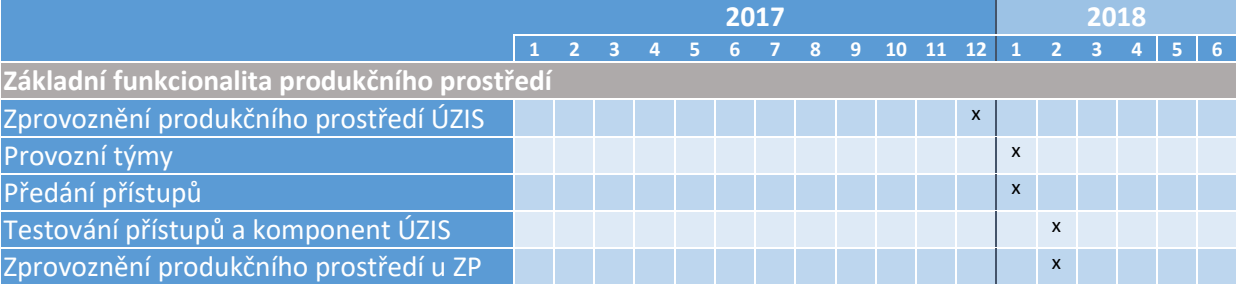

#### 7.1.2 Harmonogram předávání dat do produkčního prostředí

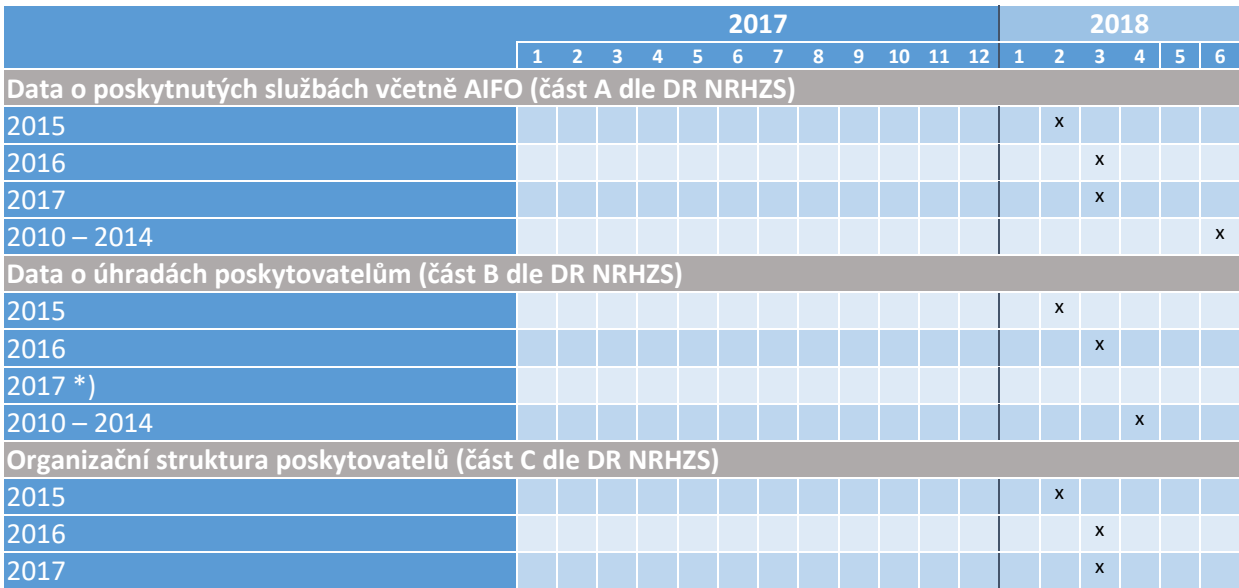

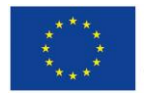

Evropská unie<br>Evropský sociální fond<br>Operační program Zaměstnanost

2010 – 2014 <sup>x</sup>

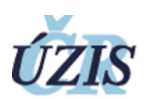

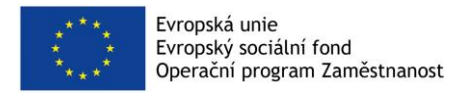

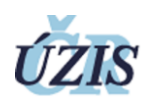

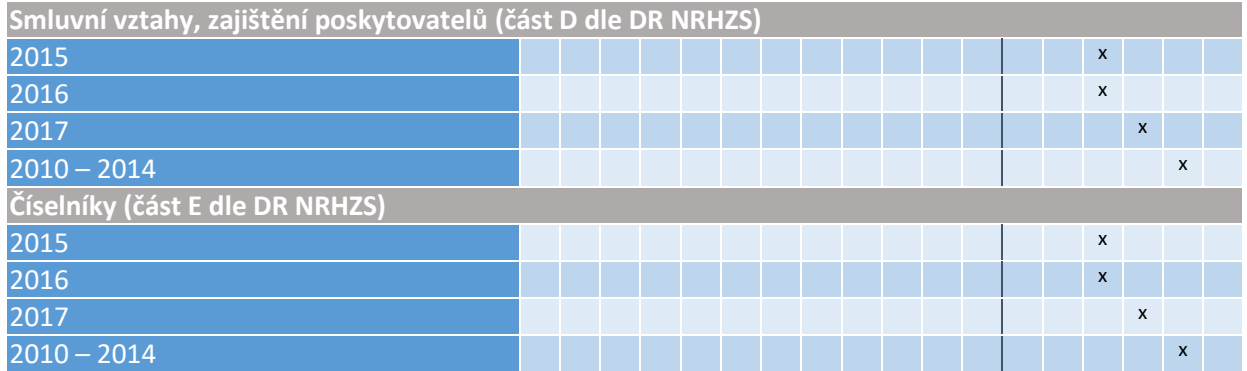

\*) Předání úhradových dat za rok 2017 a dat za období 2018 a dále se bude řídit platnými termíny, určenými metodikou registru.